## **C228 Lab #1 Camera Framing & Output Exercise** (6 points)

**Overview:** The purpose of this exercise is to give you practice capturing basic shots, creating and outputting a short HD sequence, and reviewing and critiquing your work.

You'll capture shots with your personal camera or phone, import the clips into Adobe Premiere (or any other editing program), assemble and output a sequence to turn in, and write and submit a one-page critique before the start of the next lab.

**Instructions:** Find a space large enough in or around your home to shoot in and find a willing subject. (You can use yourself if needed.) With your subject standing, frame and capture the shots described below, in the order they are listed, using your personal camera or phone. **Each shot should last at least 3-4 seconds and include ambient audio**. Use a tripod or other stabilizing device. (Handheld shots or other camera movements should always be motivated.) Feel free to take multiple attempts at a shotjust include the strongest one in your final sequence.

**Before you shoot:** Make sure your recording format is HD 1080i (1920 x 1080 at 30 fps).

After shooting: Import your clips into your edit system and create a single sequence. Make sure the shots are in the correct order and that you maintain HD throughout your workflow. **Make sure your sequence contains just the clips that you shot.**

[Adobe Premiere Tip – In the Browser Window, sort your clips by name, select them all, and then right-click and choose "New Sequence From Clip". This will create a new sequence based on the codec and frame rate of your selected clips.]

Write a one-page critique of your work. In addition to framing, look at the background, exposure, focus, and color. What worked well or what could be improved? Did you encounter any obstacles? Summarize your overall experience. **Output a Word doc or PDF file to submit to Canvas** *before* **the start of the next lab.**

[Adobe Premiere Tip – When exporting, choose "Match Sequence Settings" to bypass transcoding. This will create a media file based on your sequence settings  $(mpeq, mp4, etc.).$ 

**Output your sequence. Make sure the media file is named your IU username.** (E.g. jarkraus.mp4). **Submit your media file to Canvas** *before* **the start of the next lab.**

**Grading Rubric** (6 points total)**:**

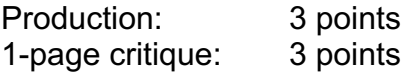

## **Basic Shot Types**

With a subject standing, frame and capture the shots below. You can use the image below for reference as to proper framing.

- Wide Shot (WS- Often used to show a space and establish a location)
- Full Shot (FS)
- Medium Full Shot (MFS)
- Medium Shot (MS)
- Medium Close-Up (MCU)
- Close-Up (CU)
- Extreme Close-Up (ECU)

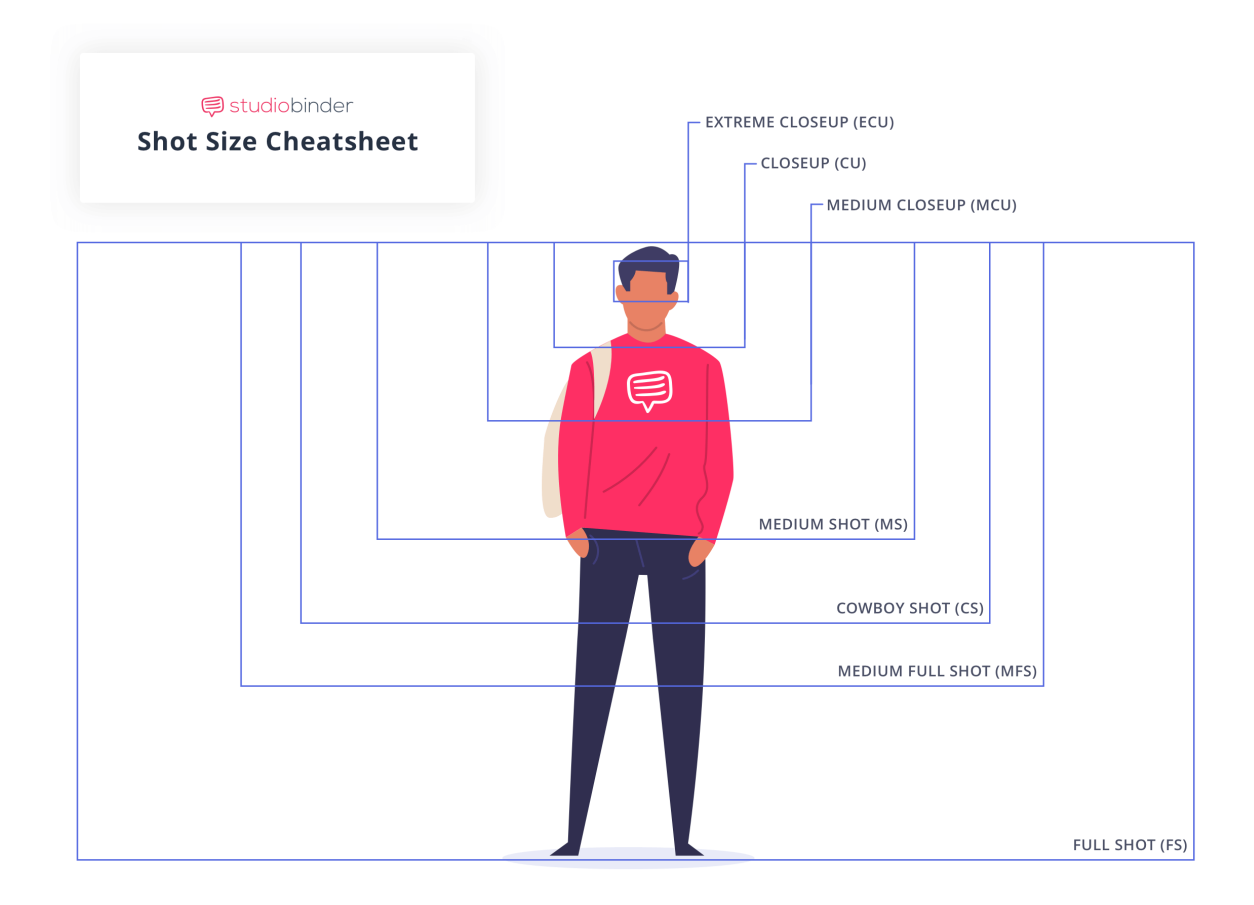

Create free shot lists and storyboards on studiobinder.com